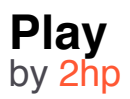

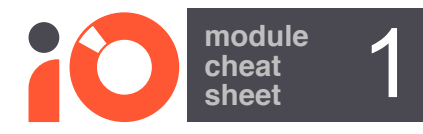

Play is a compact audio sample player. Audio files are selectable using the front panel control or by CV. Loop and one shot options also are provided, pitch control and trigger. Samples are held on the micro SD card. Options can be configured by changing the options.txt file located on the SD card.

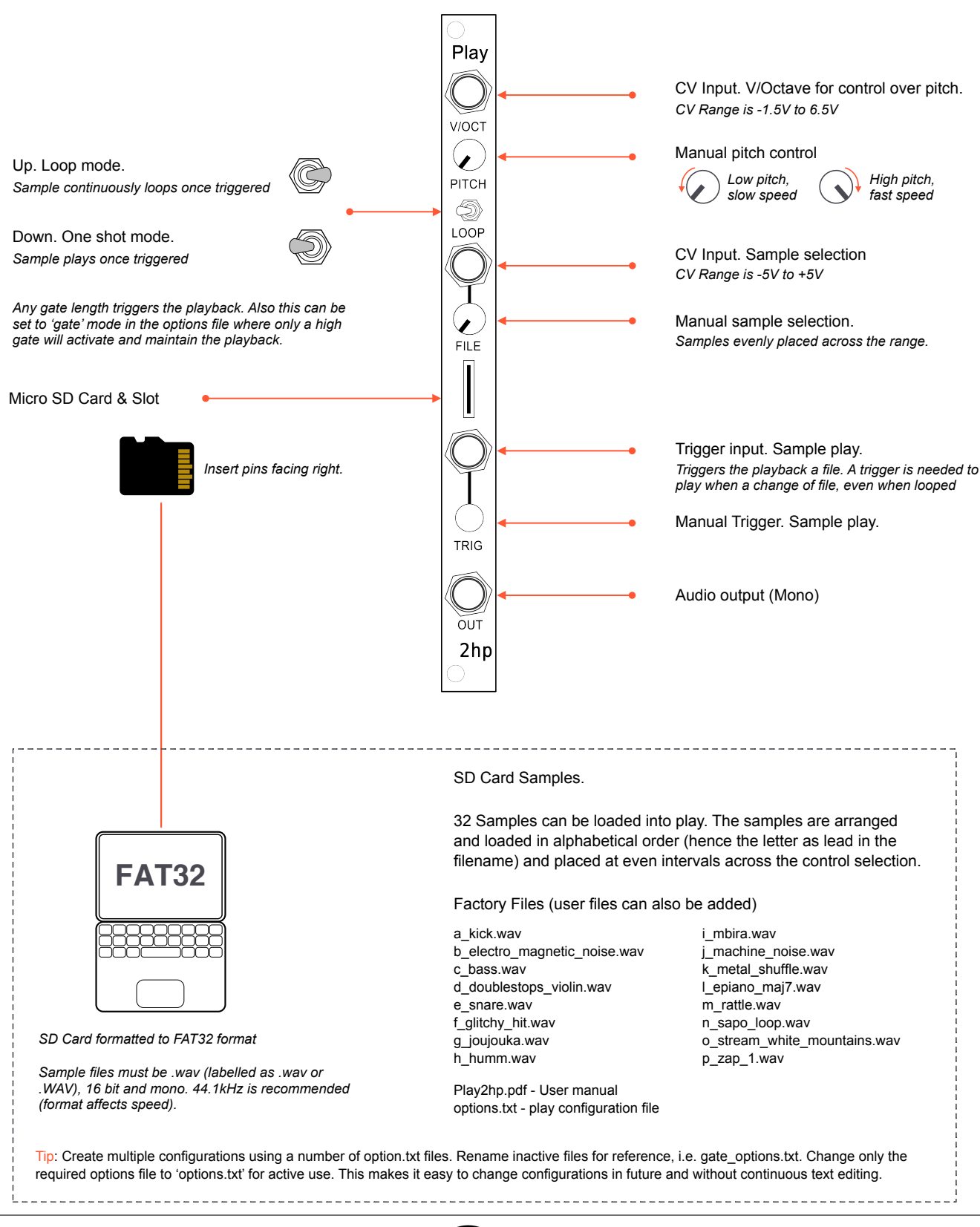

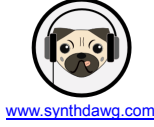

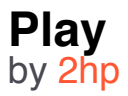

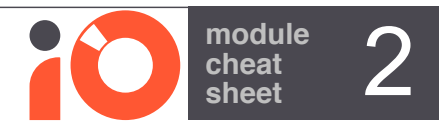

## **Configuring Play**

- 1. Remove the micro SD card and use a PC / MacBook card reader to access the files.
- 2. Open the 'Options.txt' file located on the card using a text editor. Its good practice to back up the entire SD and content.
- 3. Change the desired parameter setting to switch the option on (1) or off (0) in the text editor.
- 4. Load the new options.txt file onto the SD card, replacing the previous version.
- 5. Re-install the SD card into Play and switch on.

Options - Parameter settings (Default is shown):

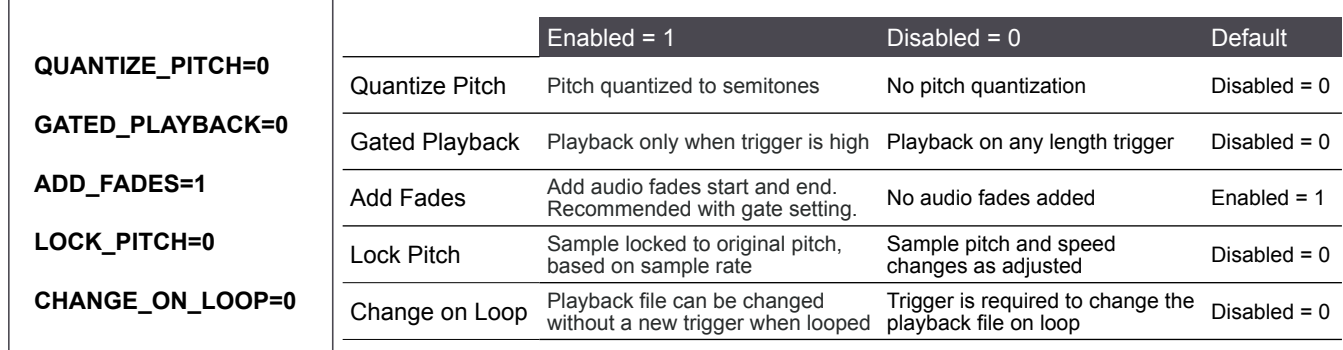

## **Trigger and Loop Behaviour**

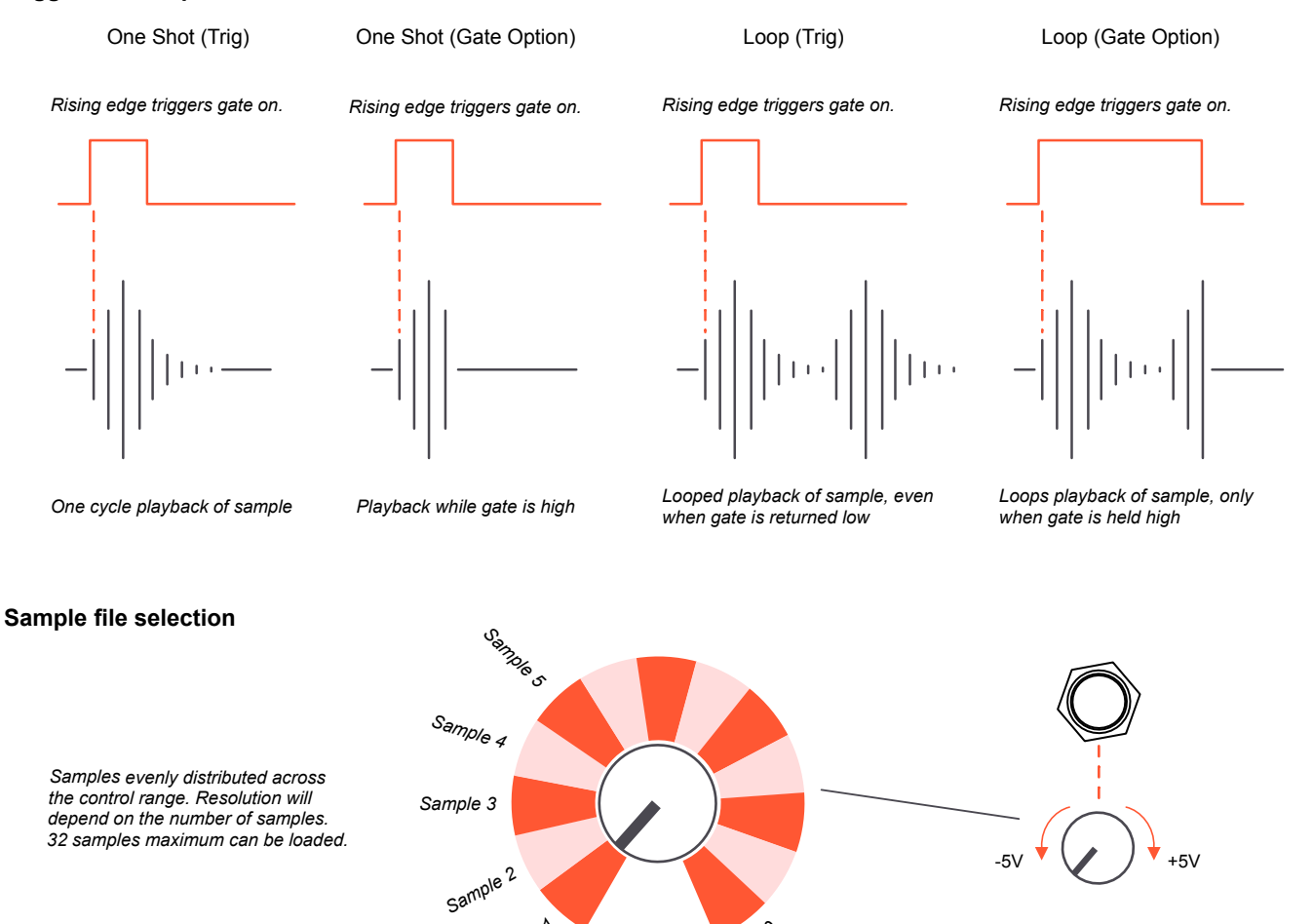

*File Selection manually or from the -5V to +5V CV input*

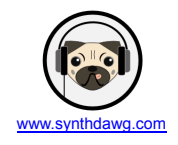

*Sample x*

*Sample <sup>1</sup>*